## **Ειςαγωγή δεδομζνων ςε πίνακα**

Για την εισαγωγή δεδομένων στο πινάκων μπορούμε είτε να χρησιμοποιήσουμε τη φόρμα εισαγωγής στο περιβάλλον **phpMyAdmin**, είτε να εκτελέσουμε ερωτήματα SQL.

**ΠΡΟΣΟΧΗ**: Η δημιουργία των πινάκων της βάσης μπορεί να γίνει εξ' ολοκλήρου με το γραφικό περιβάλλον και να μην ασχοληθεί κανείς καθόλου με τα SQL ερωτήματα. Όμως, στο τελικό στάδιο μιας διαδικτυακής εφαρμογής, η εισαγωγή, ανάκτηση και επεξεργασία των δεδομζνων **θα γίνεται αποκλειςτικά με ερωτήματα SQL**, **γι' αυτό η γνώςη τουσ θεωρείται απαραίτητη.**

Στη παρακάτω εικόνα παρουσιάζεται μια συμπληρωμένη φόρα για μια εγγραφή του πίνακα «**books**» που έχουμε δημιουργήσει. Αυτή τη φόρμα μπορούμε να τη βρούμε κάνοντας click στη καρτέλα «**Insert**», αφού επιλέξουμε να πρώτα το πίνακα που μας ενδιαφέρει.

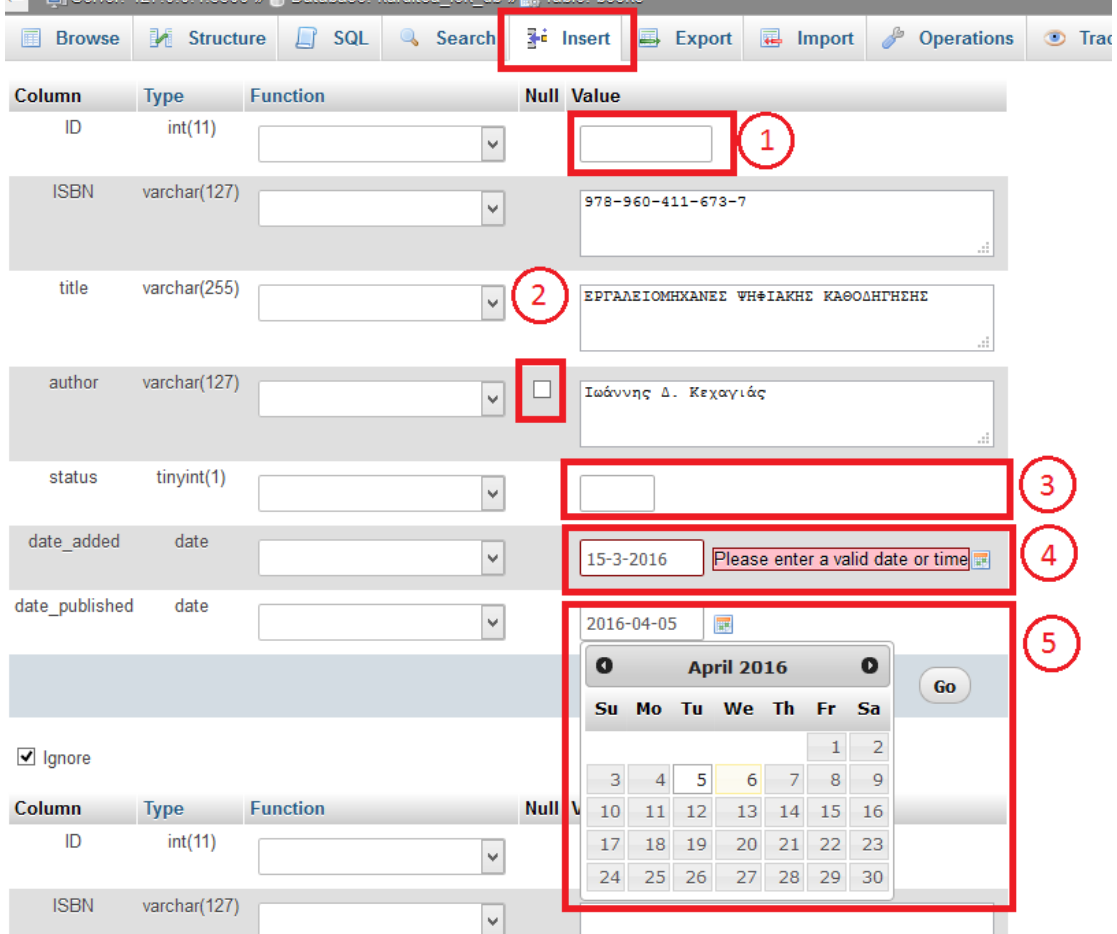

Στη φόρμα παρατηρούμε τα εξής

1) Το πεδίο «ID» δεν χρειάζεται να συμπληρωθεί, αφού έχει δηλωθεί ως «Auto **Increment**»

- 2) Στη στήλη «**Null**» εμφανίζεται ένα check box μόνο για τα πεδία που δεν έχουν δηλωθεί ως «**NULL**». Ενεργοποιώντας το check box, επιλέγουμε να δώσουμε τη τιμή null στο συγκεκριμένο πεδίο.
- 3) Στο πεδίο «status» έχει δηλωθεί προεπιλεγμένη τιμή το 1 (Default 1). Γι' αυτό η τιμή 1 είναι προ-συμπληρωμένη.
- 4) Στα πεδία τύπου «DATE» πρέπει να εισάγουμε μια ημερομηνία με τη μορφή «ΕΕΕΕ ΜΜ μμ» (Έτος - Μήνας - Ημέρα). Για παράδειγμα η ημερομηνία 15-3-2016, δίνει μήνυμα λάθους και δεν γίνεται αποδεκτή.
- 5) Για την αποφυγή λάθους στη μορφή της ημερομηνίας προτιμάται η χρήση του ημερολογίου που παρέχεται στη φόρμα.

Μετά τη συμπλήρωση των πεδίων πατάμε το κουμπί «**GO**» στο κάτω μέρος της φόρμας. Το ερώτημα που εκτελείται με την υποβολή της φόρμας

**INSERT INTO** `books` (`ID`, `ISBN`, `title`, `author`, `status`, `date\_added`, `date\_published`) **VALUES** (NULL, '978-960-411-673-7', 'ΕΡΓΑΛΕΙΟΜΗΧΑΝΕΣ ΨΗΦΙΑΚΗΣ ΚΑΘΟΔΗΓΗΣΗΣ', 'Ιωάννης Δ. Κεχαγιάς', '1', '2016-04-04', '2012-10-11');

Σε περίπτωση που συμπληρώναμε περισσότερες από μια φόρμες στη σελίδα «Insert», στη βάση πάλι θα εκτελούνταν ένα ερώτημα που συμπεριλάμβανε όλα τα δεδομένα ως εξής:

**INSERT INTO** `books` (`ID`, `ISBN`, `title`, `author`, `status`, `date\_added`, `date\_published`) **VALUES**

(NULL, '978-960-411-673-7', 'ΕΡΓΑΛΕΙΟΜΗΧΑΝΕΣ ΨΗΦΙΑΚΗΣ ΚΑΘΟΔΗΓΗΣΗΣ', 'Ιωάννης Δ. Κεχαγιάσ', '1', '2016-04-04', '2012-10-11'),

(NULL, '978-960-496-025-5', 'Καταςκευάηοντασ τον Εχκρό', 'Ουμπζρτο Εκο', '1', '2016-04- 04', '2011-10-1');

Μια ακόμη μορφή που μπορεί να πάρει η εντολή «**Insert**», για την εισαγωγή μιας μόνο εγγραφής, είναι η εξής:

**INSERT INTO** `books` SET `ISBN`='978-960-411-673-7', `title`='Εργαλειομηχανές Ψηφιακής αθοδήγησης', `author`='Ιωάννης Δ. Κεχαγιάς', `status`='1', `date\_added`='2016-4-15', `date\_published`='2014-5-1';

## **Παρατηρήςεισ για την INSERT**

- Το πρωτεύων κλειδί μπορεί να παραληφθεί από τη λίστα των πεδίων, αρκεί να έχει δηλωθεί ως **AUTO\_INCREMENT**
- Η σειρά τοποθέτησης των πεδίων δεν χρειάζεται να ταυτίζεται με τη σειρά τους στον πίνακα
- **•** Τις τιμές αριθμητικών δεδομένων (INT, TINYINT, BIGINT κ.λ.π.) μπορούμε να τις γράψουμε με ή χωρίς εισαγωγικά.
- **·** Οι τιμές δεδομένων τύπου DATE, DATETIME δέχονται τιμές με συγκεκριμένη μορφή (format). Για παράδειγμα ένα πεδίο τύπου DATE δέχεται τιμές της μορφής '2015-6-22', ενώ ένα πεδίο τύπου DATETIME δέχεται τιμές της μορφής '2016-04-08 11:22:48'.
- Από τη λίστα των πεδίων μπορούν να εξαιρεθούν, εκτός από το πρωτεύον κλειδί, τα πεδία που έχουν δηλωμένη προεπιλογή (default) και τα πεδία ςτα οποία ζχει επιτραπεί θ τιμι **null**.

**ΠΡΟΣΟΧΗ**: Οι εντολές εισαγωγής δεδομένων που παρουσιάστηκαν, αφορούν την αρχική μορφή του πίνακα των βιβλίων **books**. Εφόσον ο πίνακας τροποποιήθηκε στη συνέχεια για να τον συνδέσουμε με άλλους πίνακες, η εισαγωγή των δεδομένων θα ήταν διαφορετική. Θ έπρεπε πρώτα να συμπληρωθούν τα στοιχεία των πινάκων **author, publication** και μετά να γίνει η εισαγωγή των βιβλίων.